飯塚市役所本庁舎1階ロビー、2階ロビー・カフェ、8階食堂の箇所について、下記のとおり「公衆無線 LAN(WiFi)」の整備が完了し、運用を開始しました。

記

- 1 利用可能な箇所 本庁舎1階ロビー、2階ロビー・カフェ、8階食堂(下記のとおり)
- ※ **公衆無線 LAN(Wi-Fi)には、有害サイト等へのアクセスを防ぐための Web フィルタリング機能がありません。 利用するご自身の機器(スマートフォン、タブレット)にてセキュリティ対策を行ってください。**
- ※ 下記に示された場所はおおよその範囲を示しています。
- ※ 通信状況によっては接続しにくい場合もあります(接続ユーザー数やデータ通信総量によります)

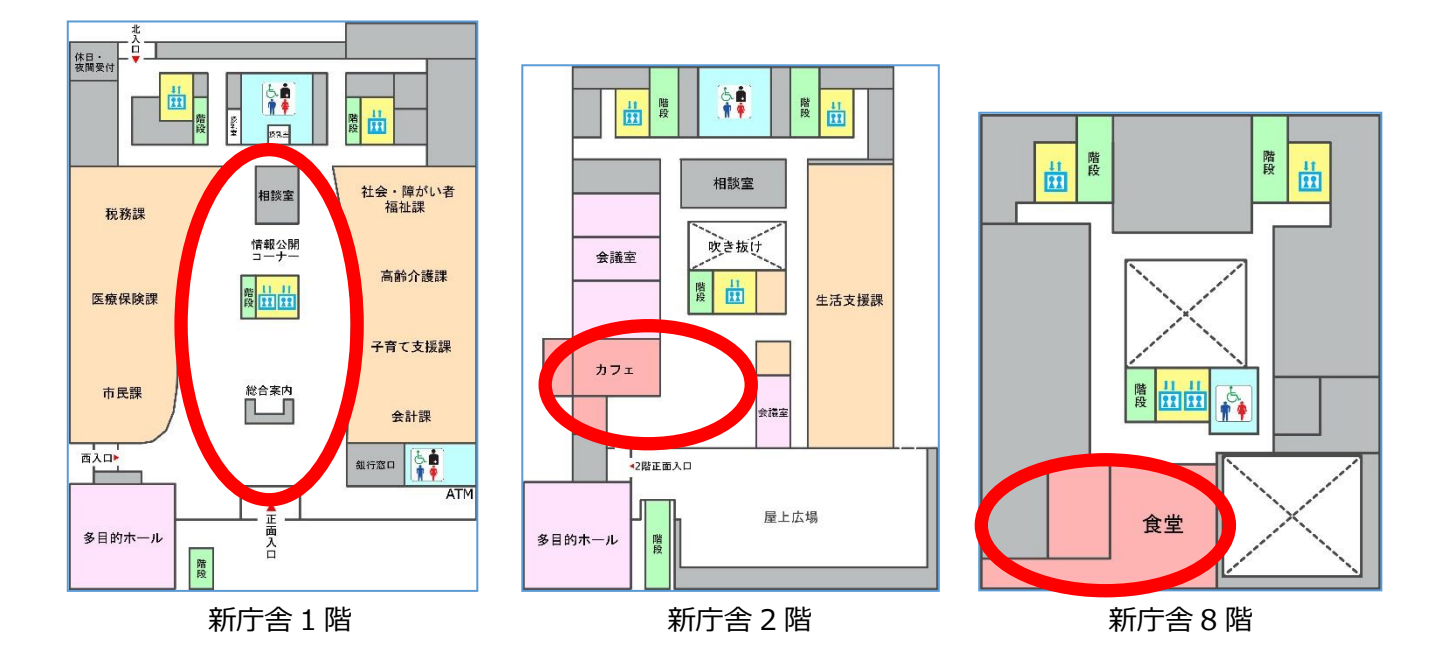

2 利用時間 1回につき20分、1日あたり最大3回(60分)まで利用可能です。 20分を超えると自動的に切断されます。その場合、再接続が必要です。

3 SSID **Iizuka\_Free\_Wi-Fi**

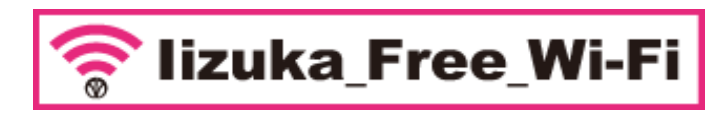

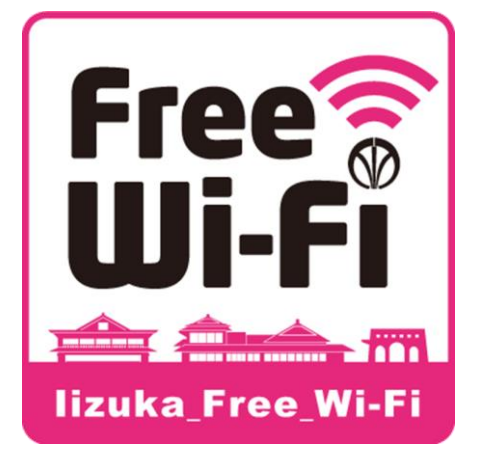

4 利用方法 下記のとおり

※ 5ヶ国語(日本語・英語・韓国語・中国語(簡体字・繁体字)・タイ語)に対応しています。

 $\Omega$ Wi-Fi設定 Wi-Fiネットワーク NTTWEST-SPOT  $\widehat{H}$ WPA/WPA2 PSKで保護 DoSPOT-FREE 言 DoSPOT-OWNER ī WPA/WPA2 PSKで保護 Iizuka\_Free\_Wi-Fi  $\widehat{\mathbb{F}}$ 

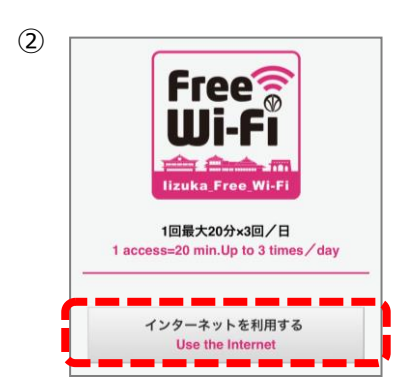

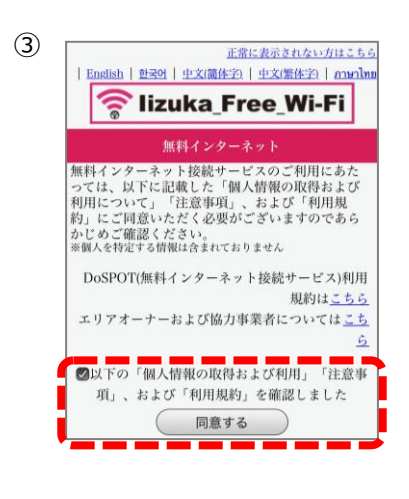

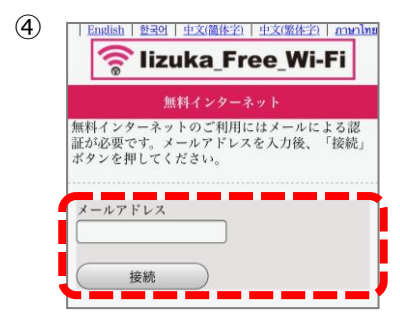

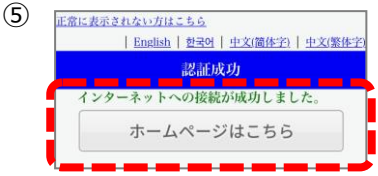

スマートフォン、タブレット端末などの Wi-Fi 接続画面で、SSID 「Iizuka\_Free\_Wi-Fi」を選択します。

ブラウザを起動し、インターネットに接続しようとすると、左図のような画面に なりますので、ロゴマークの下にある「インターネットを利用する」をクリック します。

「個人情報の取得および利用」、「注意事項」、「利用規約」が表示されます ので、内容を確認し、同意する場合はチェックボックスにチェックをいれて「同意 する」をクリックします。(同意されない場合は、「Iizuka\_Free\_Wi-Fi」は、 ご利用になれません。)

メールアドレスを入力し、「接続」をクリックします。 (Yahoo メール、Gmail 等のフリーメールも利用できます)

公衆無線 LAN (Wi-Fi) に接続され、インターネットの利用が可能になり ます。

※インターネット接続後は、飯塚市のホームページに移動します。 その後は、通常どおりインターネットをお使いいただけます。